# **Virtual Reality – Von der 3D-Erfassung bis zum immersiven Erlebnis**

# **Thomas P. Kersten, Felix Tschirschwitz, Simon Deggim, Maren Lindstaedt**

HafenCity Universität Hamburg, Labor für Photogrammetrie & Laserscanning

#### **ZUSAMMENFASSUNG:**

*Die technologischen Fortschritte in dem Bereich der virtuellen Realität (VR) werden zukünftig erhebliche Auswirkungen auf unser Alltagsleben haben. Denn durch VR ist es heute schon möglich, eine computererzeugte Welt als virtuelle Wirklichkeit praktisch zu erforschen. So kann man z.B. in die Vergangenheit oder in ein virtuelles Museum eintauchen, ohne die gegenwärtige Position im realen Leben zu verlassen. Für so eine ultimative VR-Erfahrung sieht der Anwender nur die virtuelle Welt, in dem er ein Head-Mounted-Display (HMD) aufsetzt, um sich so von der physikalischen Welt abzutrennen. Baudenkmäler sind ideal geeignet für eine mehrdimensionale geometrische Dokumentation und für realistische interaktive Visualisierungen in immersiven VR-Anwendungen. Unterstützend bietet die Spieleindustrie mit den entsprechenden Game Engines Werkzeuge für interaktive Visualisierungen von Objekten an, um so die Nutzer zu motivieren, Objekte und deren Umgebung virtuell zu besichtigen.*

*In diesem Beitrag wird die Generierung von verschiedenen virtuellen 3D-Modellen wie z.B. die Selimiye-Moschee von Edirne (Türkei) oder das Holzmodell des Salomonischen Tempels und andere bis hin zur Datenintegration in die Game Engines Unreal oder Unity aufgezeigt. Der Arbeitsablauf von der Datenerfassung bis zur immersiven VR-Visualisierung mit dem VR-System HTC Vive wird einschließlich der notwendigen Programmierung für die Navigation in VR beschrieben. Außerdem wird der mögliche Einsatz (einschließlich der simultanen Teilnahme multipler Anwender) von solchen VR-Visualisierungen für z.B. Baudenkmäler in diesem Beitrag diskutiert.*

#### **ABSTRACT:**

*Recent advances in contemporary Virtual Reality (VR) technologies are going to have a significant impact on everyday life. Through VR it is possible to virtually explore a computer-generated environment as a different reality, and to immerse oneself into the past or in a virtual museum without leaving the current real-life situation. For such an ultimate VR experience, the user should only see the virtual world. Currently, the user must wear a VR headset which fits around the head and over the eyes to visually separate himself from the*  *physical world. Via the headset images are fed to the eyes through two small lenses. Cultural heritage (CH) monuments are ideally suited both for thorough multi-dimensional geometric documentation and for realistic interactive visualisation in immersive VR applications. Furthermore, VR is increasingly in use for virtual museums to enhance a museum visitor's experience by providing access to additional materials for review and knowledge deepening either before or after the real visit. Using today's available 3D technologies a virtual museum is no longer just a presentation of collections on the Internet or a virtual tour of an exhibition using panoramic photography. Additionally, the game industry offers tools for interactive visualisation of objects to motivate users to virtually visit objects and places.*

*In this paper the generation of virtual 3D models for different cultural heritage monuments (e.g. the Selimiye mosque in Edirne, Turkey and the wooden model of Solomon´s Temple and others) and its processing for data integration into the two game engines Unity and Unreal are presented. The workflow from data acquisition to VR visualisation using the VR system HTC Vive, including the necessary programming for navigation and interactions, is described. Furthermore, the use (including simultaneous use of multiple end-users) of such a VR visualisation for CH monuments is discussed in this presentation.* 

### **1 Einführung**

Virtuelle Realität (VR) wird unser zukünftiges Leben verändern. Obgleich VR nicht sehr neu ist, steht es momentan für den Beginn einer technologischen Veränderung in der Visualisierung von Sachverhalten. Der Ausdruck Virtual Reality wurde das erste Mal von dem Autor Damien Broderick in seinem Science-Fiction-Roman "The Judas Mandala" verwendet, der im Jahre 1982 veröffentlicht wurde. Bereits 1962 konstruierte Morton Heilig das Sensorama, eine Maschine, die für das früheste bekannteste Beispiel einer immersiven, multisensorischen (jetzt bekannt als multimodale) Technologie steht und die als das erste VR-System bezeichnet werden könnte (Rheingold 1991). Dennoch dauerte es weitere dreißig Jahre, bis mit dem VFX 1 von Forte das erste Head-Mounted-Display (HMD) für den Massenmarkt herausgegeben wurde (Cochrane 1994). Leider verursachte dieses System beim Anwender Übelkeit und Störungen des Gleichgewichts durch die lange Latenz bei der Aktualisierung des Displays. Nach fast weiteren zwanzig Jahren wurde das HMD Oculus Rift von Palmer Luckey angekündigt, das wirklich funktionierte und eine neue Ära der Visualisierung einläutete (Desai et al. 2014).

Diese neue Technologie wird vielfältige Möglichkeiten für zahlreiche unterschiedliche Anwendungen wie z.B. in der Medizin, Technik, Informatik, Architektur, Denkmalpflege und in der virtuellen Restaurierung bieten. Virtual Reality beschreibt eine "hochwertige Schnittstelle zwischen Nutzer und Computer, die Echtzeitsimulation und Interaktionen über mehrere sensorische Kanäle erlaubt" (Burdea & Coiffet 2003). VR nutzt Computer und entsprechende Software, um realistische Bilder, Sound und Interaktionen zu erzeugen, die eine reale Umgebung wiedergeben und die die körperliche Präsenz eines Nutzers in dieser Umgebung simulieren. Daher kann VR auch als realistische und immersive Simulation einer dreidimensionalen Umgebung definiert werden. VR nutzt dabei das menschliche Verlangen aus, dem Wahrgenommenen zu trauen und täuscht so dem Nutzer eine Erfahrung vor, die real nicht stattfindet. Indem der Nutzer vor seinen eigenen Augen Bewegungen sieht und akustische Informationen erhält, durch Körper- und Kopfbewegungen den audiovisuellen Blickwinkel verändern und durch seine eigenen Hände mit der virtuellen Welt interagieren kann, wird die ihm vorgeführte Virtuelle Realität real wahrgenommen. VR bietet so eine attraktive Gelegenheit, Objekte in der Vergangenheit zu besuchen (Gaitatzes et al. 2001) oder Plätze, die nicht leicht zugänglich sind, aus Positionen zu besichtigen, die im wirklichen Leben oft nicht möglich sind. Außerdem werden diese faszinierenden Möglichkeiten heute in zunehmendem Maße durch sogenannte "serious games" unterstützt, in dem Informationen in der virtuellen Welt verfügbar gemacht werden und unterhaltsame Erlebnisse (edutainment) durch den Ablauf im und die Interaktion mit dem Spiel integriert werden (Anderson et al. 2010; Mortara et al. 2014). Als ein Beispiel für so eine VR-Applikation wurde das Alt-Segeberger Bürgerhaus als erstes virtuelles Museum, welches mit dem VR-System HTC Vive immersiv und interaktiv erlebt werden kann, von Kersten et al. (2017) vorgestellt.

In diesem Beitrag wird der Weg von der Datenerfassung bis zur Erstellung einer VR-Applikation anhand verschiedener praktischer Beispiele, die im Labor für Photogrammetrie & Laserscanning der HafenCity Universität (HCU) Hamburg generiert wurden, beschrieben.

# **2 Workflow**

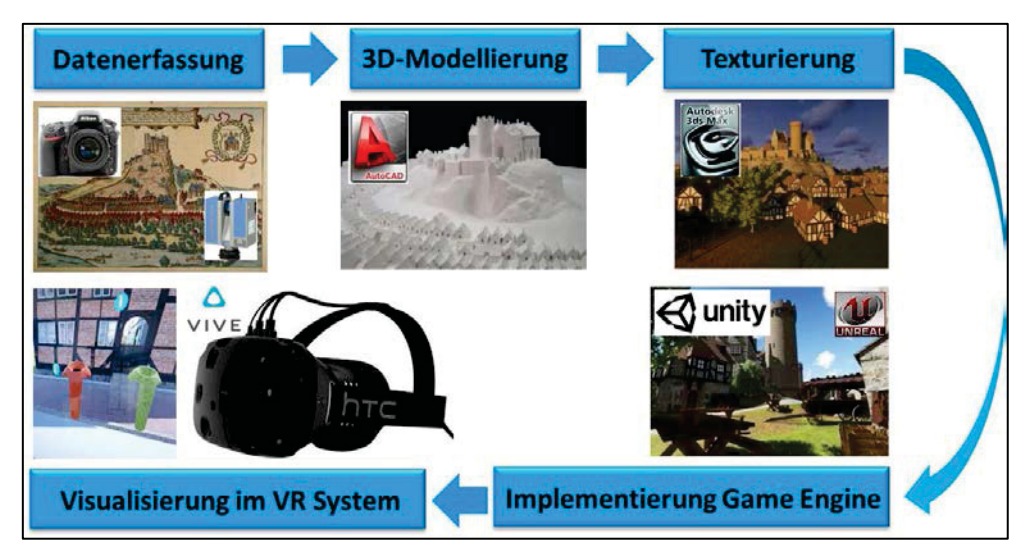

Abb. 1: Arbeitsablauf für die Erstellung einer VR-Applikation an der HCU Hamburg

Der Arbeitsablauf für die Erstellung einer VR-Applikation an der HCU Hamburg ist in Abbildung 1 schematisch dargestellt. Die Datenerfassung von realen Objekten erfolgt mit digitaler Photogrammetrie und/oder mit terrestrischem (TLS) und Airborne Laserscanning (ALS), während für nicht mehr existierende Objekte historische Quellen wie Karten und perspektivische Ansichten verwendet werden. Die erfassten Daten werden hauptsächlich in AutoCAD dreidimensional modelliert, um nicht auf durch hohe Dreiecksanzahlen speicherintensive Oberflächenmodelle zurückgreifen zu müssen. Die Texturierung der CAD-Modelle erfolgt sowohl in der Software 3ds Max von Autodesk als auch direkt in der Game Engine. Nach dem Import der Daten in die Game Engine werden sie weiterbearbeitet und für die Visualisierung angepasst. Die Implementierung der Daten in der Game Engine beinhaltet auch entsprechende Programmierungen für die Navigation und Interaktionen des Anwenders in der VR-Umgebung. Die interaktive Visualisierung der erstellten VR-Umgebung er-

folgt dann mit dem VR-System HTC Vive. Einen anderen Workflow zur Konstruktion einer interaktiven kartographischen VR-Umgebung, um urbane Landschaften zu erkunden, zeigen Edler et al. (2018), in dem sie Open Source Software einsetzen.

### **3 Datenerfassung und -aufbereitung**

Für die Aufnahme von Gebäuden werden digitale Photogrammetrie und terrestrisches Laserscanning eingesetzt. Die photogrammetrische Aufnahme und 3D-Modellierung sind beispielhaft für norddeutsche Schlösser und Herrenhäuser in Kersten et al. (2004) beschrieben. Die kombinierte Auswertung von photogrammetrischen und terrestrischen Laserscanning-Daten für die Konstruktion eines CAD-Modells vom Duderstädter Westerturm ist in Kersten et al. (2006) und vom Alt-Segeberger Bürgerhaus in Kersten et al. (2015) veröffentlicht (Abb. 2). Das Holzmodell vom Hauptgebäude des Salomonischen Tempels, welcher von 1680 bis 1692 in Hamburg angefertigt wurde und heute im Museum für Hamburgische Geschichte steht, wurde von außen und nach Zerlegung des Gebäudes in deren Einzelteile auch von innen mit einer digitalen Spiegelreflexkamera Nikon D800 aufgenommen. Aus den Bildsequenzen wurden in Agisoft PhotoScan skalierte Punktwolken generiert, mit denen anschließend die detaillierte 3D-Konstruktion des Tempelgebäudes in AutoCAD erfolgte (Abb. 2 rechts).

Der Almaqah-Tempel und der Monumentalbau Grat Be'al Gebri, beide in Yeha im Norden von Äthiopien gelegen, sind heute nur noch in Teilen existent. Der Tempel ist noch in seinen Grundmauern erhalten, während vom Monumentalbau nur noch Reste zeugen, die Gegenstand einer aktuellen Grabung der Außenstelle Sana'a der Orient-Abteilung des Deutschen Archäologischen Instituts sind (Deutsches Archäologisches Institut 2018; Schnelle 2015). Punktwolken vom terrestrischen Laserscanning dienten als Grundlage für eine virtuelle Rekonstruktion der beiden Bauten (Abb. 3) durch einen Architekten bzw. Bauforscher (Lindstaedt et al. 2011).

Die Selimiye-Moschee von Edirne (Türkei) wurde von der Firma BIMTAS in Istanbul durch terrestrisches Laserscanning mit dem Laserscanner Riegl VZ-400 über mehrere Wochen aufgenommen. Die registrierten Punktwolken wurden anschließend verwendet, um die Moschee von innen und außen direkt in der Software 3ds Max in 3D detailliert zu konstruieren und zu texturieren (Kersten et al. 2017a).

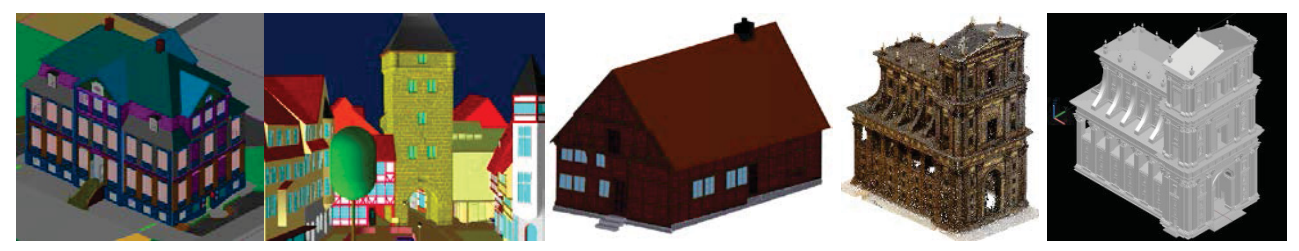

Abb. 2: Durch Photogrammetrie und terrestrisches Laserscanning erstellte 3D-Modelle von historischen Gebäuden – v.l.n.r. CAD-Modelle Landdrostei Pinneberg, Westerturm Duderstadt, Alt-Segeberger Bürgerhaus, 3D-Punktwolke und CAD-Modell vom Hauptgebäude des Salomonischen Tempels

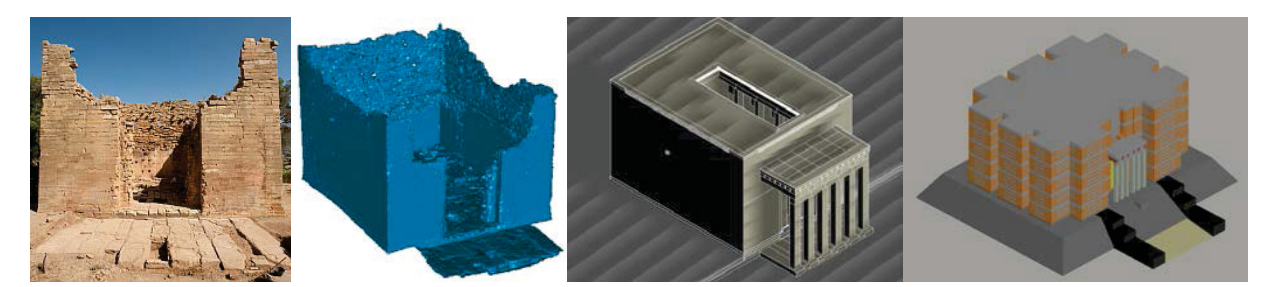

Abb. 3: Aus Daten vom terrestrischem Laserscanning rekonstruierte 3D-Modelle historischer Gebäude in Yeha, Äthiopien – v.l.n.r. Fotografie, vermaschtes 3D-Modell und rekonstruiertes CAD-Modell vom Almaqah-Tempel in Yeha sowie rekonstruierter Grat Be'al Gebri in Yeha als CAD-Modell

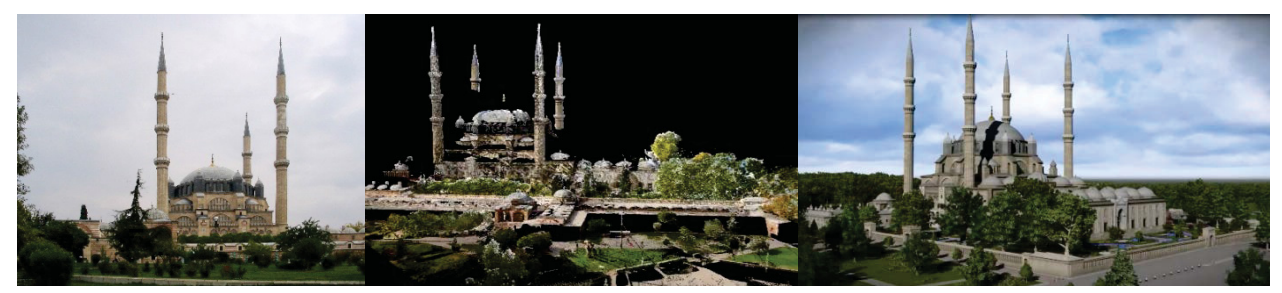

Abb. 4: Selimiye-Moschee von Edirne, Türkei – Foto (links), kolorierte Punktwolke (Mitte) und 3D-Modell (rechts)

Für die virtuelle 3D-Rekonstruktion der gesamten Stadt Segeberg im Jahr 1600 wurden neben einem bereits detailliert konstruierten Gebäudemodell vom Alt-Segeberger Bürgerhaus und von der Marienkirche historische Quellen wie Karten und Ansichten sowie Expertenwissen eines Historikers verwendet (Abb. 5). Aus dem bereits konstruierten Bürgerhaus wurden zwölf verschiedene Varianten abgeleitet und im Stadtgebiet virtuell verteilt, während die Spezialgebäude wie Siegesburg, Rathaus, Kloster, Speicher und andere aus den Informationen einer perspektivischen Stadtansicht von Braun & Hogenberg aus dem Jahr 1588 und Historiker-Expertenwissen konstruiert wurden (Deggim et al. 2017b). Die Positionen der Gebäude, die in einem Ausschnitt von Google Earth dargestellt sind (Abb. 5), stammen aus historischen Karten. Die Konstruktion der ca. 300 Gebäude erfolgte in AutoCAD und die Texturierung der Objekte wurde in 3ds Max durchgeführt. Das Geländemodell der Stadt Segeberg wurde aus Daten vom airborne Laserscanning (ALS), welche das Landesamt für Vermessung und Geoinformation Schleswig-Holstein in Kiel zur Verfügung stellte, generiert. Der historische Kalkberg, der heute im Zustand von 1600 nicht mehr existiert, wurde erst aus Butter und dann aus Gips anhand historischer Quellen physisch modelliert bzw. rekonstruiert. Das Modell wurde anschließend photogrammetrisch aufgenommen, um aus der Punktwolke das skalierte historische Kalkbergmodell abzuleiten (Abb. 6), welches anschließend im ALS-Geländemodell integriert wurde (Deggim et al. 2017a).

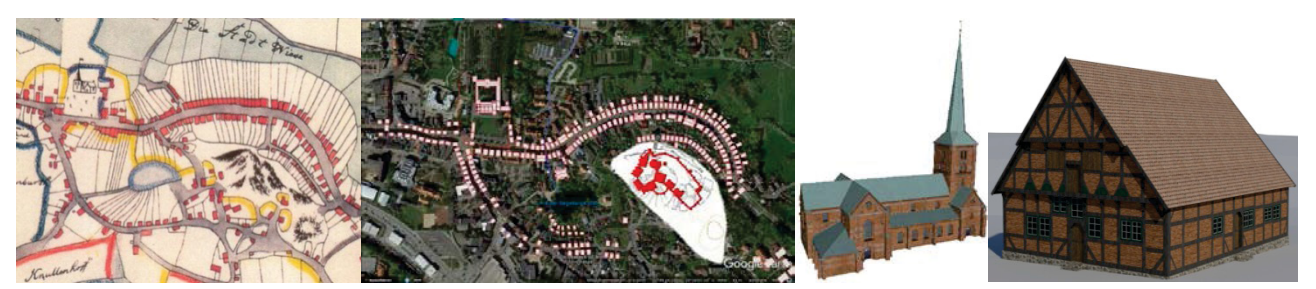

Abb. 5: v.l.n.r: Historische Karte von Segeberg, Positionen der historischen Gebäude von Segeberg in Google Earth, sowie detailliert konstruierte Gebäudemodelle von der Marienkirche und vom Alt-Segeberger Bürgerhaus

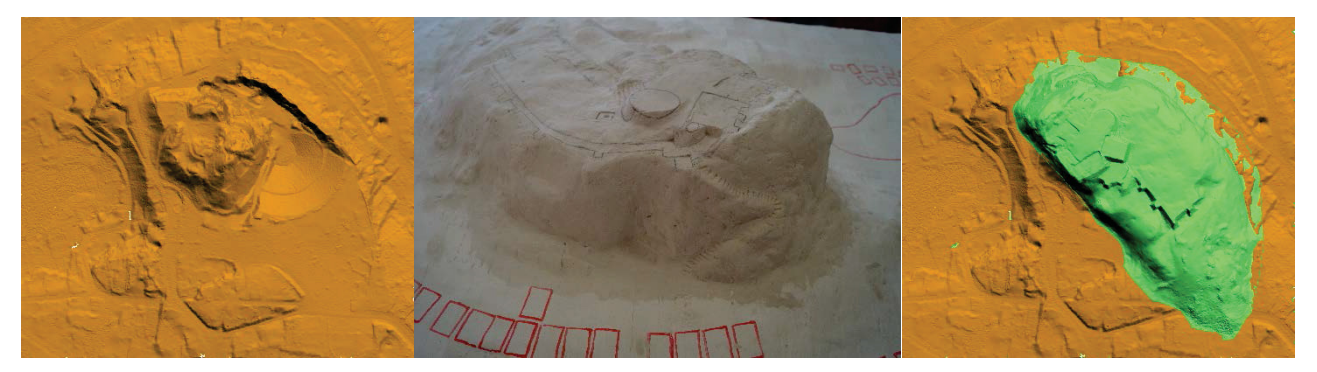

Abb. 6: Rekonstruktion des historischen Kalkberges in Bad Segeberg – 3D-Geländemodell aus airborne Laserscanning (links), rekonstruierter historischer Kalkberg als Gipsmodell (Mitte) und mit photogrammetrischen Verfahren abgeleitetes historisches Modell (grün) als Überlagerung des aktuellen Geländemodells (rechts)

### **4 Game Engines und VR-System**

#### *4.1 Eingesetzte Spiele-Engines*

Game Engines oder auch Spiele-Engines sind eine Sammlung von Funktionen, die zur Erstellung von interaktiven Spielewelten notwendig sind und zu diesem Zweck gesammelt zur Verfügung gestellt werden. Die Funktionen umfassen die visuelle Darstellung von texturierten 3D-Modellen, das Abspielen von Sound, Möglichkeiten zur Erstellung von logischen Abläufen durch Skripte, Netzwerkfunktionen und Physik bzw. Kollisionsberechnungen. Für Projekte an der HCU Hamburg wurden die Unreal Engine 4 (UE4) von Epic Games und die Game Engine Unity von Unity Technologies eingesetzt. UE4 und Unity erlauben die Entwicklung von Computerspielen und anderen interaktiven 3D-Grafik-Anwendungen unter Windows, Linux und Mac OS X. Die Berechnung mit beiden Game Engines erfolgt dabei in Echtzeit. Zielplattformen sind neben Arbeitsplatzrechnern auch Spielkonsolen, mobile Geräte und Webbrowser. Die UE 4 bietet neben sehr ansehnlicher grafischer Qualität eine gute Implementierung von VR sowie mit Hilfe einer visuellen Programmiersprache (Blueprint) die Möglichkeit, Reaktionsverhalten der Umgebung und Interaktionen zu programmieren, ohne Quelltext verfassen zu müssen. Gerade diese Blueprints ermöglichen verschiedenen Anwendern trotz unterschiedlichem Fachwissen und ggf. geringen Programmierkenntnissen die Generierung einer Virtuellen Realität. Weiterhin ist die Engine für nicht kommerzielle Anwendungen kostenlos, sodass sie sich ohne weiteres in der Lehre einsetzen lässt.

Während die Basisversion von Unity kostenlos ist und für eigene, auch kommerzielle Entwicklungen genutzt werden kann, bietet die kostenpflichtige Pro-Version eine erweiterte Funktionalität. Die in Unity eingebauten Interaktionen können über selbst geschriebene Programme als Skripte, die den Spielablauf und die Spiellogik beschreiben, ergänzt werden. Als Skriptsprachen stehen u.a. UnityScript (vergleichbar mit JavaScript) und C# zur Verfügung.

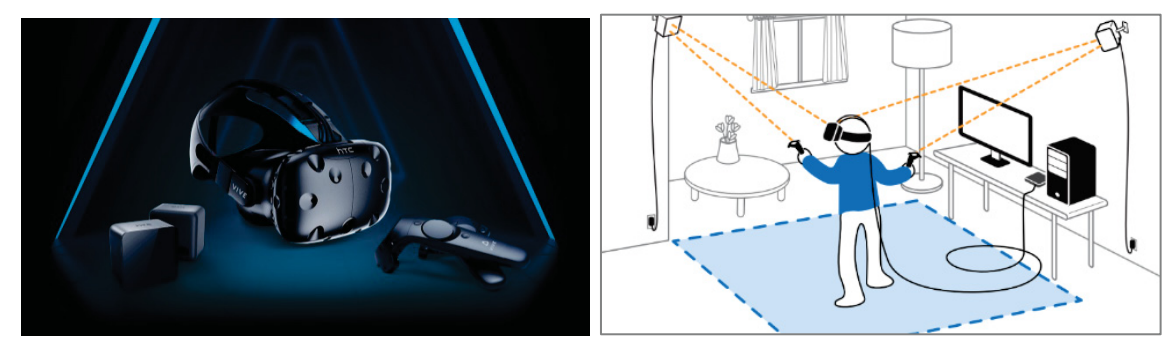

Abb. 7: Komponenten (links) und schematischer Aufbau (rechts) des VR-Systems HTC Vive (Quelle: www.vive.com / www.tomsguide.com)

### *4.2 Eingesetztes VR-System*

Als Virtual Reality System kommt die Vive von HTC zum Einsatz (Abb. 7 links). Die HTC Vive wurde im April 2016 veröffentlicht und bietet eine raumfüllende VR-Erfahrung durch ein von außen getracktes Head Mounted Display (HMD) mit Lighthouse-Technologie sowie Bewegungscontrollern zur Interaktion mit der virtuellen Welt. Die Lighthouse-Technologie erlaubt eine hochpräzise und zeitlich hochaufgelöste Positionsbestimmung des Nutzers innerhalb der 4,6 m  $\times$  4,6 m großen Interaktionsfläche (Abb. 7 rechts). Die visuelle Darstellung erfolgt in der Brille mit einer Auflösung von 1080×1200 Pixel pro Auge sowie einer Bildwiederholrate von 90 Hz.

### **5 Implementierung und Erstellung von VR-Applikationen**

#### *5.1 Datenreduktion*

Die modellierten und texturierten Objekte werden von 3ds Max über entsprechende Fileformate wie z.B. FBX in die Game Engine transferiert. Die Modellierung, die zu großen Teilen aus Datenerfassung durch Photogrammetrie und TLS stammt, ist meist auf Volumenkörpern aufgebaut. Diese werden bei der Übernahme nach 3ds Max bzw. in die Engine in Dreiecke und Quads unterteilt, was die Datenmenge erstmal vergrößert. Grundsätzlich erfordern mehr Dreiecke bzw. Quads mehr Rechenleistung, was gerade bei VR leistungsstarke PCs mit guter Grafikkarte verlangt. So besteht generell das Bestreben, die Datenmenge einerseits gering zu halten und andererseits eine optisch ansprechende Darstellung des Objektes zu erzielen. Daher kann es zur Datenreduktion sinnvoll sein, geometrische Details durch entsprechende Texturen zu ersetzen, um gewünschte Details trotzdem darzustellen. Außerdem ist bei der Modellierung und Texturierung der Objekte auf Kompatibilität der Einstellungen für den Export/Import in den unterschiedlichen Programmen zu achten.

So musste die Anzahl der Polygone für die Selimiye-Moschee erheblich verringert werden, um eine homogene Bewegung des Anwenders ohne Latenz im und die Interaktionen mit dem virtuellen 3D-Modell unter Verwendung des VR-Systems HTC Vive mit entsprechender Computerleistung sicherzustellen. Im ersten Schritt wurde die Anzahl der Polygone von 6,5 auf 1,5 Millionen reduziert. Die interaktive Visualisierung erlaubt dabei eine Begutachtung der 3D-Daten in intuitiver, vorher ungeahnter Qualität. Durch die freie Wahl des Blickwinkels, analog zur realen, menschlichen Bewegung, werden die 3D-Objekte aus unterschiedlichen Entfernungen betrachtet, was Fehler sehr gut zu Tage fördert. Folgende Fehler wurden während der Sichtprüfung des virtuellen Modells im VR-System HTC Vive deutlich: (a) Lücken und Verschiebung der Texturen, (b) doppelte Flächen für Objekte, (c) fehlende Elemente, die in der ursprünglichen Datenstruktur der Moschee verfügbar sind, und (d) Fehler mit der Proportionalität von Gegenständen im Vergleich zu der ursprünglichen Struktur der Moschee. Nach Korrektur der Fehler konnte die Anzahl der Polygone auf für das VR-System akzeptable 0,9 Millionen verringert werden (Abb. 8).

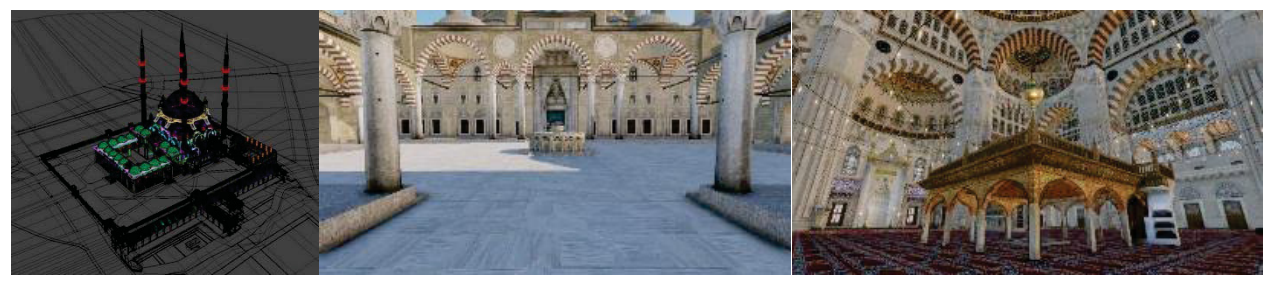

Abb. 8: Selimiye-Moschee in Edirne, Türkei – Datensatz mit reduzierter Anzahl von Polygonen (links) und Ansichten aus der VR-Applikation (Mitte, rechts)

#### *5.2 Gestaltung der Objektumgebung*

Ein anderer wesentlicher Aspekt der VR ist die Umgebung des zu visualisierenden Gebäudes/Bauwerkes. Ist ein reales Gelände in Form eines digitalen Geländemodells (DGM) vorhanden, so gibt es Möglichkeiten, dieses in Form eines höhencodierten Graustufenbildes, der sog. Heightmap in die Engine einzufügen. Für die Erstellung von Gelände wird das Landschaftsmodul innerhalb der Game Engine eingesetzt. Das Modul Landscape ermöglicht in UE4 eine intelligente und daher schnelle Darstellung durch adaptive Auflösung des Geländes (Level of Detail) inklusive darauf erstellter Füllobjekte wie z.B. der Bäume. Da in der Engine selbst jedoch generell nicht mit bekannten, geodätischen Koordinatensystemen gearbeitet wird, besteht hier Anpassungsbedarf, z.B. in Bezug auf die Skalierung des Gebietsausschnitts sowie der Höhendaten. Trotzdem stellt sich gerade bei Geodäten der Anspruch, alle Geodaten lagerichtig zueinander und in den richtigen Dimensionen darzustellen. Dies ist bei einer VR, in der sich alle Größen im Maßstab 1:1 zum Betrachter darstellen, von großer Wichtigkeit.

#### *5.3 Beleuchtung in VR*

Ein weiterer wichtiger Bestandteil der VR-Szene ist die Beleuchtungssituation. In der Engine wird dabei zwischen statischen und dynamischen Beleuchtungen unterschieden. Statische Beleuchtungen lassen sich bereits während der Erstellung der virtuellen Szene voll berechnen und sind daher sehr performant. Sie lassen sich allerdings nur auf unbewegte Objekte anwenden, sodass immer bekannt sein muss, welche Objekte mobil und welche fest platziert (stationär) sind. Die zweite Beleuchtungsmöglichkeit wird durch die Verwendung von dynamischen Lichtern erzeugt. Da diese in Echtzeit mitberechnet werden müssen, sind sie sehr gezielt einzusetzen. Daher liegt ein sehr wichtiger Bestandteil in der Projektbearbeitung im Testen der erstellten Simulation, um das Leistungsverhalten des Systems sowie die Intuition der Interaktionen und die Steuerung der VR-Applikation laufend zu überprüfen. Unterschiedlich gut ausgestattete PC-Systeme bieten die Möglichkeit, einen Eindruck von Berechnungszeiten für die visuelle Qualität der dargestellten Szenerie zu erhalten.

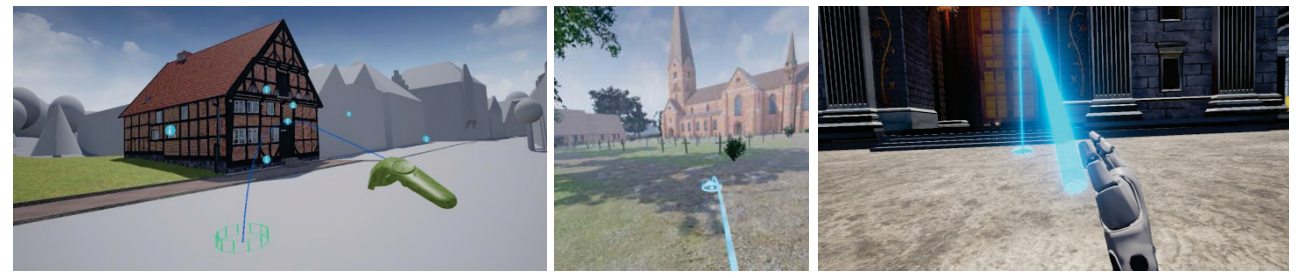

Abb. 9: Steuerung der Teleportation durch den Motion-Controller beim Virtuellen Museum Alt-Segeberger Bürgerhaus (links), beim Stadtmodell Segeberg 1600 (Mitte) und beim Salomonischen Tempel (rechts)

### *5.4 Fortbewegung und Navigation in VR*

Fortbewegung bzw. Navigation in VR ist z.Z. auch aktuelles Forschungsthema unterschiedlicher Disziplinen von der Informatik, Physiologie und Psychologie bis hin zur Pädagogik. McCaffrey (2017) gibt einen Überblick über verschiedene Bewegungsmethoden und ihre Umsetzung in der Unreal Spiele-Engine. Die meisten VR-Applikationen mit der HTC Vive verwenden die natürliche, menschliche Bewegung, in der reale Bewegungen in virtuelle Bewegungen umgesetzt werden und zusätzlich die räumliche Einschränkung in der Interaktionsfläche durch Teleportation erweitert wird. Die Teleportation wird durch den Motion-Controller gesteuert. Sie ermöglicht dem VR-Besucher eine Überbrückung größerer Distanzen (Abb. 9). Dabei kann die Geschwindigkeit der Raumüberbrückung für sehr große Distanzen erhöht werden, in dem der Anwender mit dem Motion-Controller auch eingerichtete Hotspots anklicken kann, um so direkt zu gewünschten vorab definierten Stellen in VR zu gelangen.

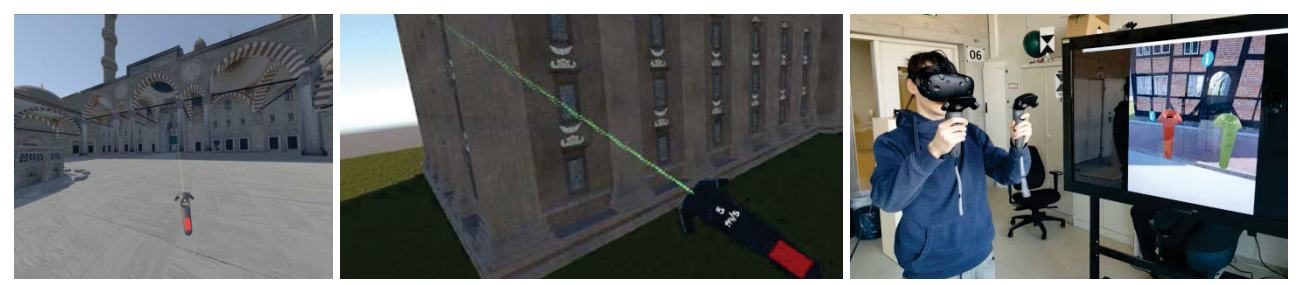

Abb. 10: Steuerung der Flugrichtung und -geschwindigkeit durch einen Motion-Controller in der Selimiye-Moschee (links) und beim Salomonischen Tempel (Mitte) sowie Steuerung von Navigation und Interaktionen durch zwei Controller (rechts)

Wegen der immensen räumlichen Ausdehnung vieler generierter Objekte in VR wie z.B. die Moschee oder der Tempel wurde mit dem Flug eine weitere künstliche Bewegungsoption entwickelt. Mit dem Motion-Controller kann der Anwender die Richtung und die Geschwindigkeit des Fluges steuern, wobei der Flug durch permanentes Drücken eines Triggerknopfes am Motion-Controller aktiviert wird (Abb. 10 links und Mitte). Die Bewegungsfunktion wurde mithilfe des SteamVR-Pakets aus dem Unity Asset Store für die VR-Applikation der Moschee in Edirne implementiert.

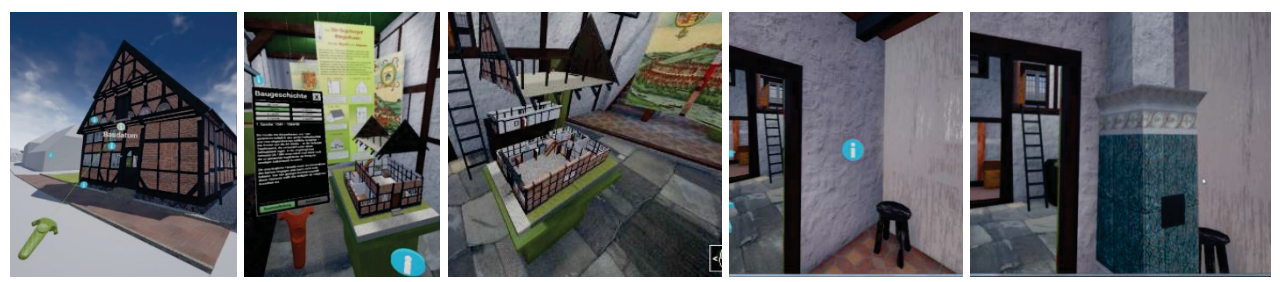

Abb. 11: Interaktionen und Animationen in der VR-Applikation für das Virtuelle Museum Alt-Segeberger Bürgerhaus – v.l.n.r. Controller zur Abfrage von Informationen durch Anklicken der Infotafel, Animationen der Baukonstruktion des Alt-Segeberger Bürgerhauses und Animation eines nicht mehr existierenden Kamins

### *5.5 Interaktionen und Animationen in VR*

Für die Steuerung von Interaktionen und für die Auslösung von Animationen stellt das VR-System HTC Vive zwei Controller zur Verfügung, für den die Belegung der Tasten entsprechend programmiert wird (Abb. 10 rechts). Für das virtuelle Museum Alt-Segeberger Bürgerhaus wurden folgende Interaktionen und Animationen in der VR-Applikation integriert (Abb. 11): 52 Infotafeln mit Text und Fotos, Animation der Baugeschichte des Gebäudes über sechs Epochen und Animationen von nicht mehr existierenden Objekten im Gebäude wie z.B. Kamine (Deggim et al. 2017c; Kersten et al. 2017b). Sie werden mit der rechten Hand gesteuert, während die linke Hand lediglich als mobile Anzeige der Informationen verwendet wird.

Für die Erstellung einer VR-Applikation von der Sternwarte Hamburg-Bergedorf wurden die beiden Gebäude Meridiankreis und Äquatorial verwendet (Abb. 12). Diese beiden modellierten Gebäude sind heute nicht mehr aktiv in Benutzung, da ihre Fernrohre nicht mehr in situ vorhanden sind. Daher wurden jeweils in das virtuelle Gebäude zwei, wenn auch nicht originale, Fernrohre integriert. In einem Gebäude kann interaktiv die Kuppel geöffnet werden, um durch das Fernrohr in den Sternenhimmel zu sehen. Analog zur früheren realen Verwendung der Teleskope sind nur ausgewählte Bewegungen möglich, z.B. Nord-Süd-Bewegung beim Meridiankreis.

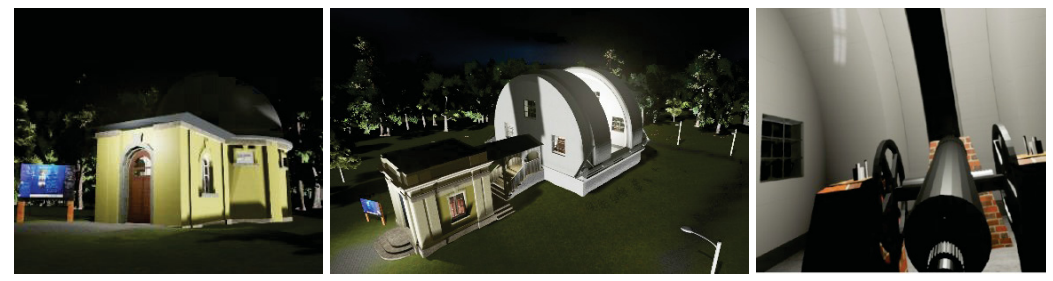

Abb. 12: Interaktionen und Animationen in der VR-Applikation für die Sternwarte Hamburg-Bergedorf – Nachtansicht der beiden Gebäude Äquatorial- (links) und Meridianhaus mit geöffneter Kuppel (Mitte) sowie von einem Fernrohr (rechts)

Für die Ausgestaltung des Inneren der Landdrostei Pinneberg bot die VR-Applikation zusätzliche Optionen an. So wurde ein Raum sowohl mit heutigem Mobiliar, als auch mit historischer Einrichtung von vor ca. 200 Jahren ausgestattet, zwischen denen der Besucher interaktiv beim Begehen des Raumes hin- und herschalten kann. Der Westerturm in Duderstadt lag sowohl von außen als auch innen sehr detailliert modelliert vor, so dass hier in erster Linie die Ausstattung der Umgebung und des Gebäudeinneren, welches als Museum genutzt wird, durch z.B. Infotafeln und Ausstellungsstücke gestaltet werden konnte. Schmale Treppen und Wendeltreppen im Turm selber boten Gelegenheit zu speziellen Bewegungsformen wie einer virtuellen Rolltreppe bzw. einem virtuellen Aufzug. In der Umgebung wurden zusätzlich zur Belebung der Szene diverse Gegenstände und Personen wie z.B. eine tanzende Frau animiert.

#### *5.6 Multiple Anwender in VR*

Die virtuelle Realität ist durch die Verwendung eines HMD eine Aufgabe für sich allein, da alle Sinne um den Anwender herum abgeschottet sind, um das immersive Erlebnis zu erhöhen. Um eine soziale Komponente in die VR-Applikation zu bringen, können sich mehrere Nutzer in der VR-Umgebung treffen, um das virtuelle Objekt gemeinsam zu erforschen, während sich jeder Anwender an einem anderen Standort in der realen Welt befindet (Abb. 13). Dabei erscheint der jeweils andere Nutzer als Avatar in der entsprechenden virtuellen Position. Die unabhängige Netzwerklösung Photon (Photon Unity Networking) wird dafür eingesetzt, um die Bewegungen der verschiedenen Anwender zu synchronisieren. Die Stimmen werden von dem im HMD integrierten Mikrofon aufgenommen und für alle Nutzer in Bezug auf die Position des Sprechers (räumliches Audio) abgespielt. Photon stellt auch Serverinfrastruktur zur Verfügung, die bis zu einer gewissen Nutzerzahl kostenlos ist. Die Funktionalität für mehrere Anwender wurde für das Modell der Selimiye Moschee eingesetzt, als vier Nutzer gleichzeitig das virtuelle Modell besuchten, um die geometrische Qualität der 3D-Daten gemeinsam zu überprüfen und zu besprechen. Während des gemeinsamen virtuellen Besuchs verständigten sich die VR-Besucher miteinander über die Mikrofone. Da beide Nutzergruppen sich mit Hamburg und Istanbul an zwei verschiedenen Standorten aufhielten, konnten für die Besprechung Reisekosten gespart werden.

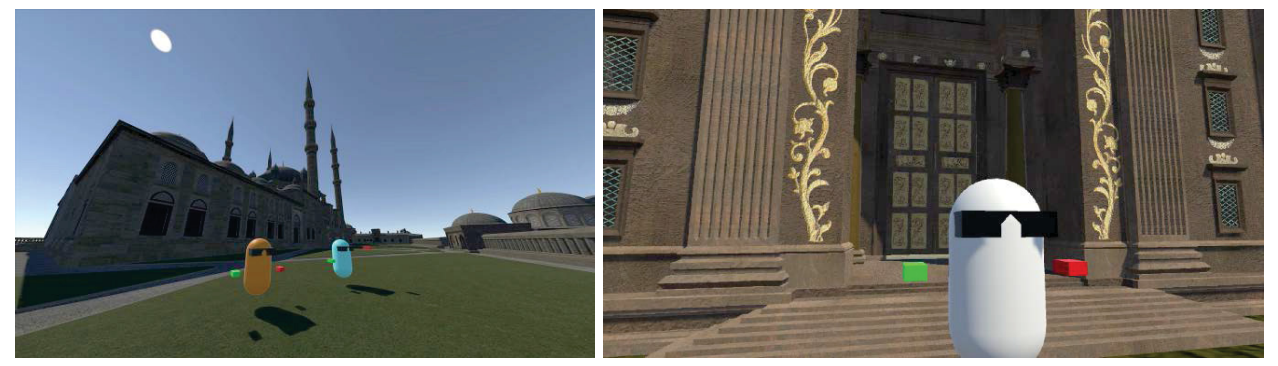

Abb. 13: Multiple Anwender als Avatare in VR in der Selimiye-Moschee (links) und vor dem Eingang des Salomonischen Tempels (rechts)

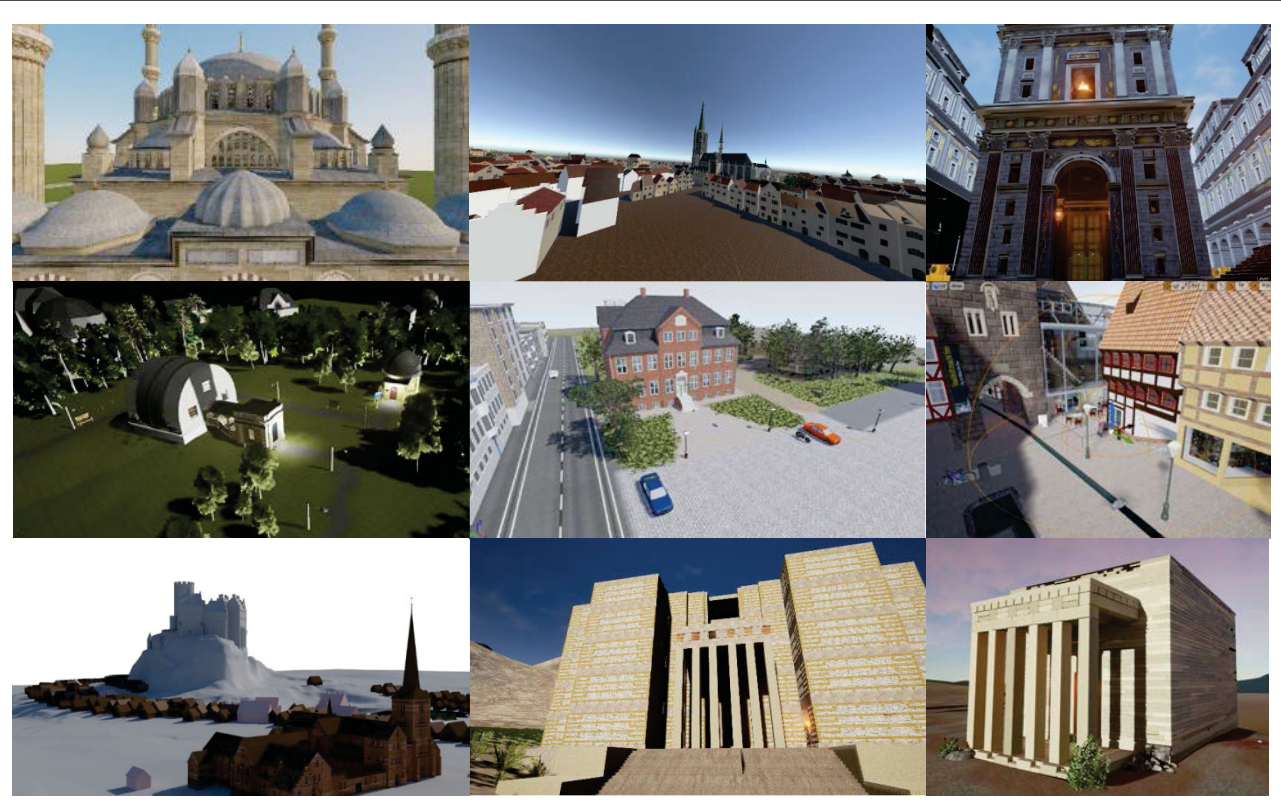

Abb. 14: An der HCU Hamburg entwickelte VR-Applikationen – v.l.n.r. Selimiye-Moschee Edirne, Duisburg 1566, Salomonischer Tempel (oben), Sternwarte Hamburg-Bergedorf, Landdrostei Pinneberg, Westerturm Duderstadt (Mitte) und Segeberg 1600, Grat Be'al Gebri und Almaqah-Tempel in Yeha, Äthiopien (unten)

#### *5.7 Realisierte virtuelle Welten*

Im Labor für Photogrammetrie & Laserscanning der HafenCity Universität Hamburg wurden bereits seit August 2016 einige VR-Applikationen im Rahmen von Projektarbeiten und Lehrveranstaltungen entwickelt, die als Zusammenstellung in der Abb. 14 dargestellt sind. Präsentiert werden die VR-Applikationen momentan nur auf Fachtagungen und Messen, als Demo im Labor für Photogrammetrie & Laserscanning und im Museum Alt-Segeberger Bürgerhaus (Segeberg 1600) (Abb. 15).

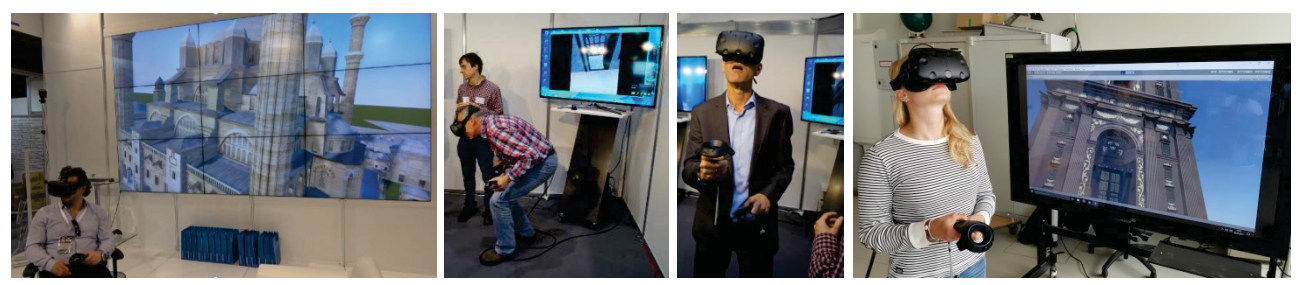

Abb. 15: Präsentation der VR-Applikationen auf Fachtagungen und Messen sowie als Demo im Labor für Photogrammetrie & Laserscanning der HCU Hamburg

### **6 Fazit und Ausblick**

In diesem Beitrag wurde der digitale Workflow von der Datenerfassung eines Objektes über die 3D-Modellierung und Texturierung bis zur immersiven, interaktiven Visualisierung der generierten Objekte in einer programmierten VR-Applikation anhand verschiedener Beispiele präsentiert. Das verwendete VR-System HTC Vive liefert ein wirklich immersives Erlebnis, das den Benutzern erlaubt, in eine virtuelle Umgebung wie z.B. den Tempel, die Moschee oder Segeberg 1600 einzutreten, ohne das Objekt im wirklichen Leben jemals gesehen oder im richtigen Maßstab erlebt zu haben. Die Funktionalität des VR-Systems bietet für mehrere, gleichzeitig im Modell agierende Anwender neue Möglichkeiten, um innerhalb des virtuellen Modells gemeinsam Diskussionen über Aspekte der Architektur, der Strukturanalyse, der Geschichte, einer virtuellen Restaurierung des Objektes und vieles mehr zu führen. Des Weiteren ermöglicht die VR-Anwendung eine detaillierte geometrische Qualitätsprüfung des 3D-Modells im Rahmen einer visuellen Inspektion durch die hohe Bewegungsfreiheit und durch die manchmal ungewöhnlichen Perspektiven des Betrachters. Die Erstellung von VR-Applikationen bietet sich auch für Bereiche untertage oder in Tunneln an, um Katastropheneinsätze zu simulieren und zu trainieren. Darüber hinaus können solche VR-Applikationen auch Menschen mit Klaustrophobie, Höhenangst und Flugangst Möglichkeiten zu Therapie anbieten.

Seit dem Wintersemester 2016/2017 wird das Thema Virtual Reality auch in der Lehre an der HafenCity Universität Hamburg behandelt. Im Masterstudiengang Geodäsie und Geoinformatik erstellen die Studierenden im 3. Semester eine VR-Applikation mit der Game Engine Unreal 4 (Tschirschwitz et al. 2018). Für die interaktive VR-Visualisierung eignen sich dabei nicht nur einzelne Gebäude oder Bauensembles, sondern auch ganze Ortschaften und Städte. Eine gute Quelle für historische Daten sind dabei physische Stadtmodelle, die in Museen oder als Bronzeguss auf Marktplätzen verschiedener Städte wie z.B. in Hamburg, Lübeck, Lüneburg und Stralsund ausgestellt sind. Eine solche Datengrundlage wurde im Wintersemester 2017/2018 eingesetzt, um das historische Stadtbild von Stade in Niedersachsen im Jahr 1620 anhand des gescannten physischen Stadtmodells aus dem Stader Rathaus in VR erlebbar zu machen.

#### **LITERATURVERZEICHNIS**

Anderson, E. F.; McLoughlin, L.; Liarokapis, F.; Peters, C.; Petridis, P.; De Freitas, S.; Developing Serious Games for Cultural Heritage: a State-of-the-art Review. Virtual Reality, 14(4), 255-275, 2010.

Burdea, G. C.; Coiffet, P.; Virtual Reality Technology (Vol. 1). John Wiley & Sons, 2003.

Cochrane, N.; VFX-1 Virtual Reality Helmet by Forte. Game Bytes Magazine, http://www.ibiblio.org/GameBytes/issue21/flooks/vfx1.html, letzter Zugriff 19.03.18, 1994.

Deggim, S.; Kersten, T.; Lindstaedt, M.; Hinrichsen, N.; The Return of the Siegesburg - 3D-Reconstruction of a Disappeared and Forgotten Monument. The International Archives of the Photogrammetry, Remote Sensing and Spatial Information Sciences, XLII-2/W3, 3D Virtual Reconstruction and Visualization of Complex Architectures, 1-3 March 2017, Nafplio, Greece, Editor(s): D. Aguilera, A. Georgopoulos, T. Kersten, F. Remondino, and E. Stathopoulou, 209-215, 2017a.

#### 19. GEOKINEMATISCHER TAG FREIBERG FREIBERG FREIBER 2018

Deggim, S.; Kersten, T.; Tschirschwitz, F.; Hinrichsen, N.; Segeberg 1600 – Reconstructing a Historic Town for Virtual Reality Visualisation as an Immersive Experience. The International Archives of the Photogrammetry, Remote Sensing and Spatial Information Sciences, 42(2/W8), 87-94, 2017b.

Deggim, S.; Tschirschwitz, F.; Kersten, T.; Entwicklung eines virtuellen Museums für ein historisches Gebäude am Beispiel des Alt-Segeberger Bürgerhauses. Publikationen der Deutschen Gesellschaft für Photogrammetrie, Fernerkundung und Geoinformation e.V., Band 26, Tagungsband der 37. Wissenschaftlich-Technischen Jahrestagung der DGPF, 8.-10. März 2017 in Würzburg (auf CD), 454-463, 2017c.

Desai, P. R.; Desai, P. N.; Ajmera, K. D.; Mehta, K.; A Review Paper on Oculus Rift - a Virtual Reality Headset. International Journal of Engineering Trends and Technology (IJETT), 13(4), 175- 179, 2014.

Deutsches Archäologisches Institut; Yeha - Zentrum des äthio-sabäischen Gemeinwesens Di´amat https://www.dainst.org/projekt/-/project-display/92320, letzter Zugriff 22.03.18, 2018.

Edler, D.; Husar, A.; Keil, J.; Vetter, M.; Dickmann; F.; Virtual Reality (VR) and Open Source Software: A Workflow for Constructing an Interactive Cartographic VR Environment to Explore Urban Landscapes. Kartographische Nachrichten – Journal of Cartography and Geographic Information, Heft 1, Bonn, Kirschbaum Verlag, 5-13, 2018.

Gaitatzes, A.; Christopoulos, D.; Roussou, M.; Reviving the Past: Cultural Heritage meets Virtual Reality. Proceedings of the Conference on Virtual Reality, Archaeology and Cultural Heritage, 103- 110, 2001.

Kersten, T.; Acevedo Pardo, C.; Lindstaedt, M.; 3D Acquisition, Modelling and Visualization of north German Castles by Digital Architectural Photogrammetry. The International Archives of Photogrammetry, Remote Sensing and Spatial Information Sciences, 35(5/B2) 126-132, 2004.

Kersten, T.; Biebermann, M.; Schneider, M.; 3D-Erfassung und Modellierung des Duderstädter Westerturmensembles durch Kombination von digitaler Architekturphotogrammetrie und terrestrischem Laserscanning. Photogrammetrie, Laserscanning, Optische 3D-Messtechnik - Beiträge der Oldenburger 3D-Tage 2006, Th. Luhmann/C. Müller (Hrsg.), Heidelberg, Wichmann Verlag, 254- 263, 2006.

Kersten, T.; Hinrichsen, N.; Lindstaedt, M.; Weber, C.; Schreyer, K.; Tschirschwitz, F.; Baugeschichtliche 3D-Dokumentation des Alt-Segeberger Bürgerhauses durch Photogrammetrie und Terrestrisches Laserscanning. Tagungsband der Denkmäler3.de 2013 - Von low-cost bis high-tech: 3D-Dokumentation in Archäologie & Denkmalpflege, H.-J. Przybilla, T. Kersten, F. Boochs (Hrsg.), LWL Industriemuseum Zeche Zollern Dortmund, 16.-18. Oktober 2013, 30-37, 2015.

Kersten, T.; Büyüksalih, G.; Tschirschwitz, F.; Kan, T., Deggim, S.; Kaya, Y.; Baskaraca, A. P.: The Selimiye Mosque of Edirne, Turkey – An Immersive and Interactive Virtual Reality Experience using HTC Vive. The International Archives of the Photogrammetry, Remote Sensing and Spatial Information Sciences, XLII-5/W1, GEOMATICS & RESTORATION – Conservation of Cultural Heritage in the Digital Era, 22–24 May 2017, Florence, Italy, G. Tucci and V. Bonora (eds.), 403- 409, 2017a.

Kersten, T.; Tschirschwitz, F.; Deggim, S.; Development of a Virtual Museum including a 4D Presentation of Building History in Virtual Reality. The International Archives of the Photogrammetry, Remote Sensing and Spatial Information Sciences, XLII-2/W3, 3D Virtual Reconstruction and Visualization of Complex Architectures, 1–3 March 2017, Nafplio, Greece, Editor(s): D. Aguilera, A. Georgopoulos, T. Kersten, F. Remondino, and E. Stathopoulou, 361-367, 2017b.

Lindstaedt, M.; Mechelke, K.; Schnelle, M.; Kersten, T.; Virtual Reconstruction of the Almaqah Temple of Yeha in Ethiopia by Terrestrial Laser Scanning. Proceedings of the 4th ISPRS International Workshop 3D-ARCH 2011: "3D Virtual Reconstruction and Visualization of Complex Architectures", Trento, Italy, 2-4 March 2011, Fabio Remondino, Sabry El-Hakim (Eds.), International Archives of Photogrammetry, Remote Sensing and Spatial Information Sciences, 38(5/W16), 2011.

McCaffrey, M.; Unreal Engine VR Cookbook: Developing Virtual Reality with UE4 (Game Design). 1st edition, Addison-Wesley, 2017.

Mortara, M.; Catalano, C. E.; Bellotti, F.; Fiucci, G.; Houry-Panchetti, M.; Petridis, P.; Learning cultural heritage by serious games. Journal of Cultural Heritage, 15(3), 318-325, 2014.

Rheingold, H.; Virtual Reality: Exploring the Brave New Technologies. Simon & Schuster Adult Publishing Group, 1991.

Schnelle, M.; Yeha, Äthiopien: Die Restaurierungsarbeiten am Monumentalbau Grat Be'al Gebri. e-Forschungsberichte des Deutschen Archäologischen Instituts, eDAI-F 2015-3, 7-12, 2015.

Tschirschwitz, F.; Lindstaedt, M.; Kersten, T.; Immersive 3D-Visualisierung von Bauwerken mit Virtual Reality in der Hochschulausbildung. Publikationen der Deutschen Gesellschaft für Photogrammetrie, Fernerkundung und Geoinformation e.V., Band 27, Tagungsband der 38. Wissenschaftlich-Technischen Jahrestagung der DGPF, Tagung PFGK18, 7.-9. März 2018 in München, 471-482, 2018.